# ASA: Konfigurationsbeispiel für DHCPv6-Relay und Fehlerbehebung  $\overline{\phantom{a}}$

# Inhalt

**Einführung Voraussetzungen** Anforderungen Verwendete Komponenten Stateful/Stateless DHCPv6 Netzwerkdiagramm DHCPv6 und DHCPv4-Nachrichtentypen Stateless DHCPv6 Relay **Konfiguration Paketfluss** Überprüfung **Debugger** Wireshark-Snapshots Stateful DHCPv6 **Konfiguration Paketfluss** Überprüfung **Debugger** Wireshark-Snapshots Fehlerbehebung DHCP-Relay-Ausgaben Freigabeadressen **Debugger** Zugehörige Informationen Ähnliche Diskussionen in der Cisco Support Community

# Einführung

In diesem Dokument wird beschrieben, wie eine Cisco Adaptive Security Appliance (ASA) als DHCPv6 Relay Agent konfiguriert wird. Darüber hinaus werden einige grundlegende Problembehebungen behandelt. In ASA Code Version 9.0 und höher unterstützt die ASA

# Voraussetzungen

#### Anforderungen

Cisco empfiehlt, dass Sie über Kenntnisse in folgenden Bereichen verfügen:

- Grundlegende IPv6-Konzepte
- IPv6-Adressierungsmechanismus
- DHCPv6-Paketfluss
- DHCP Relay-Konzepte

#### Verwendete Komponenten

Die Informationen in diesem Dokument basieren auf der ASA 5500 Version 9.1.2.

Die Informationen in diesem Dokument beziehen sich auf Geräte in einer speziell eingerichteten Testumgebung. Alle Geräte, die in diesem Dokument benutzt wurden, begannen mit einer gelöschten (Nichterfüllungs) Konfiguration. Wenn Ihr Netz Live ist, überprüfen Sie, ob Sie die mögliche Auswirkung jedes möglichen Befehls verstehen.

# Stateful/Stateless DHCPv6

Wenn Sie die verschiedenen Methoden zur Adresszuweisung in IPv6 verstehen, hilft Ihnen dies, die Funktionsweise der DHCPv6-Relay-Funktion auf der ASA zu verstehen. Eine Einführung in die Stateless Address Autoconfiguration (SLAAC) und DHCPv6 finden Sie unter [Dynamische](https://supportforums.cisco.com/docs/DOC-23871) [Adressenzuweisung in IPv6 mit SLAAC und DHCP.](https://supportforums.cisco.com/docs/DOC-23871)

## Netzwerkdiagramm

In dieser Beispielkonfiguration wird beschrieben, wie die ASA als DHCPv6-Relay-Agent konfiguriert wird. In dieser Konfiguration ist CLIENT die Schnittstelle, über die der IPv6-Client verbunden ist. SERVER ist die Schnittstelle, über die der DHCPv6-Server 2001:db8:200:2/64 erreichbar ist.

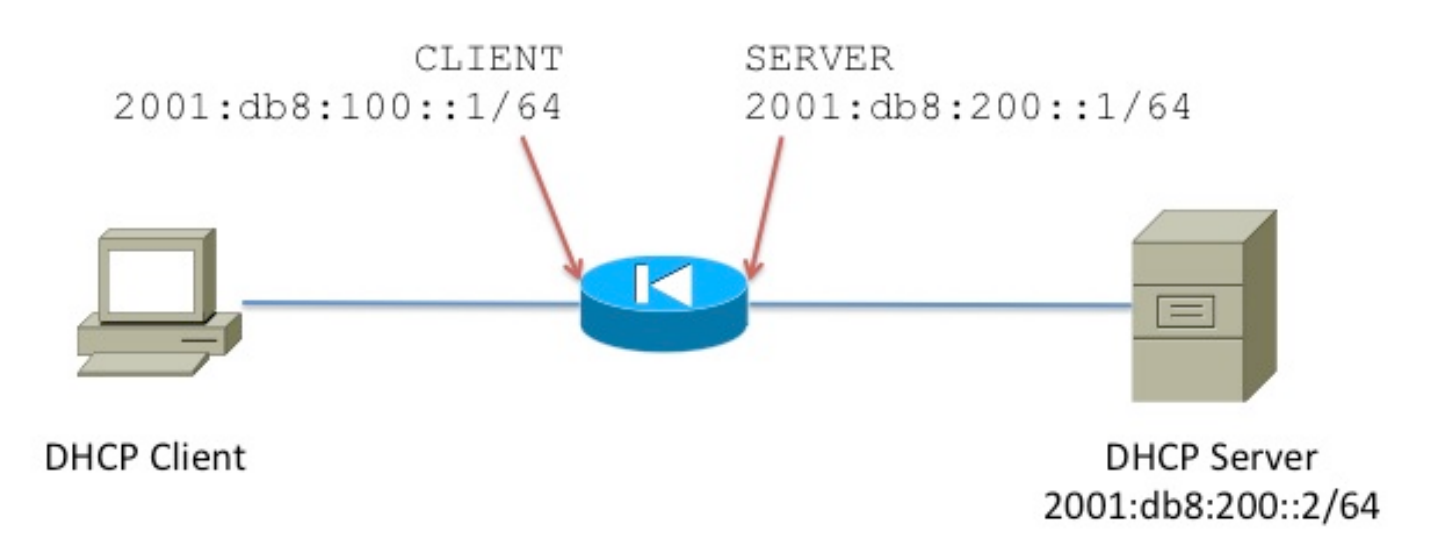

# DHCPv6 und DHCPv4-Nachrichtentypen

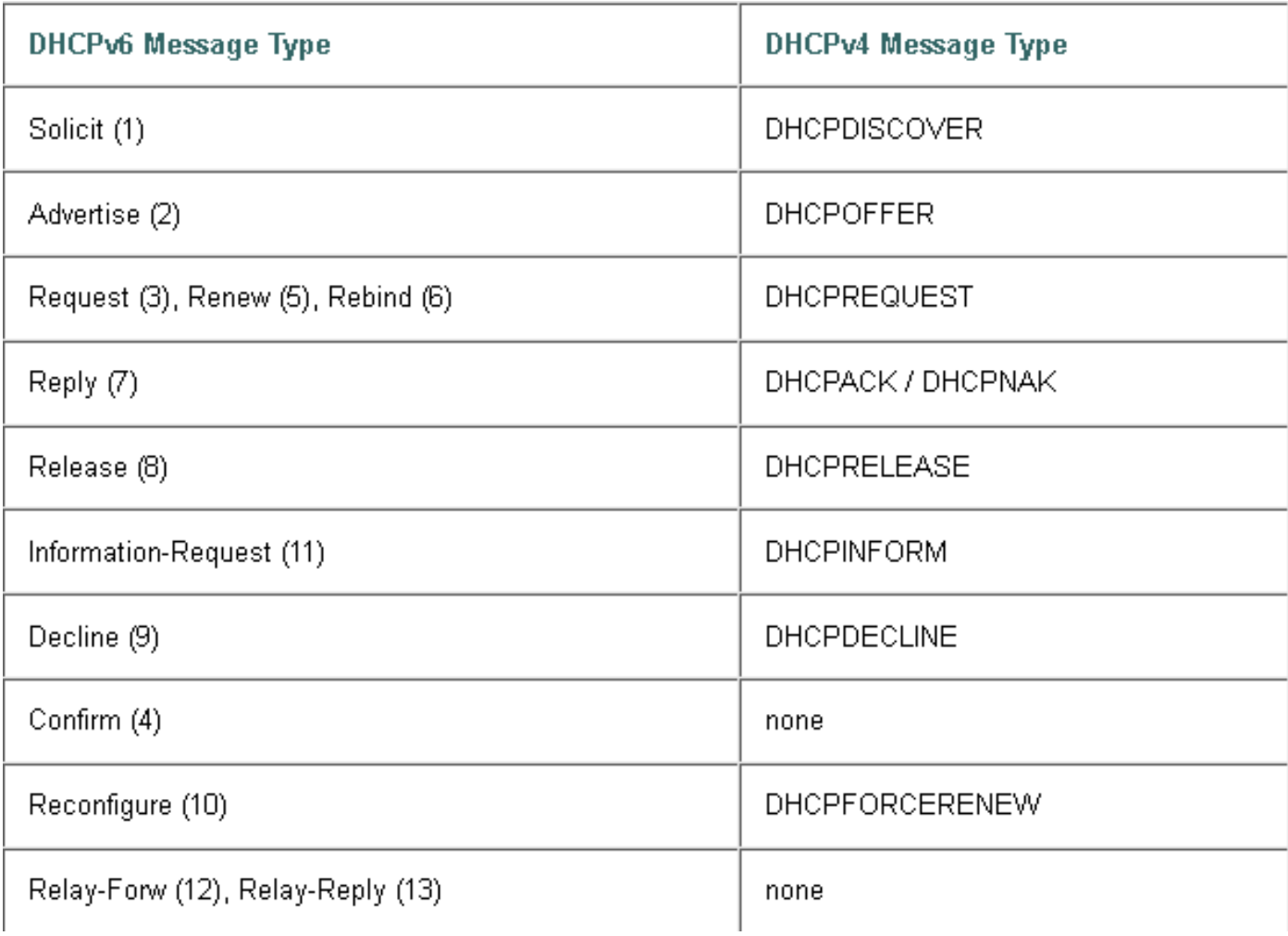

## Stateless DHCPv6 Relay

#### Konfiguration

Nachfolgend finden Sie die grundlegende Konfiguration für die Stateless DHCPv6 Relay-Konfiguration auf der ASA:

```
interface GigabitEthernet0/1
 nameif CLIENT
 security-level 100
ipv6 address 2001:db8:100::1/64
 ipv6 enable
 ipv6 nd other-config-flag
!
interface GigabitEthernet0/0
 nameif SERVER
 security-level 0
ipv6 address 2001:db8:200:1/64
 ipv6 enable
!
ipv6 dhcprelay server 2001:db8:200:2 inside
ipv6 dhcprelay enable outside
```
#### **Paketfluss**

Bei Stateless DHCPv6 gibt es den Paketfluss vom Client:

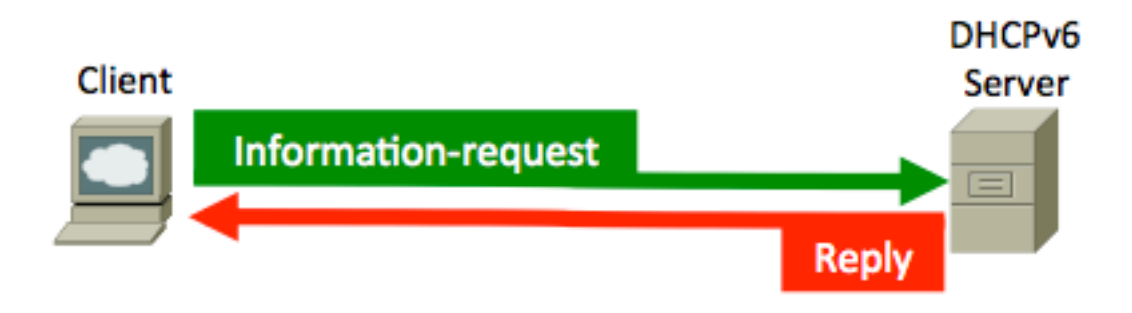

Die ASA fängt diese Pakete ab und bindet sie in das DHCP-Relay-Format ein:

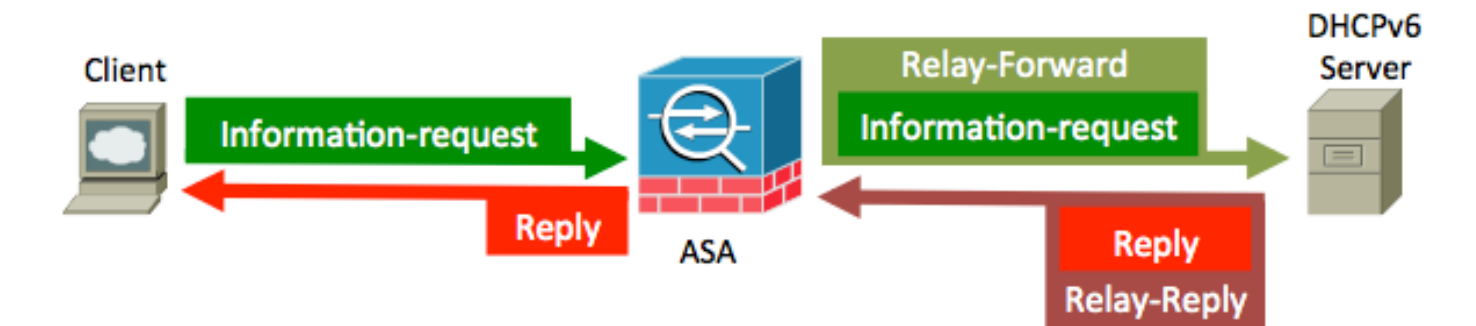

# Überprüfung

### Debugger

Wenn Sie debug ipv6 dhcprelay und debug ipv6 dhcp aktivieren, werden relevante Ausgaben auf dem Bildschirm ausgegeben. Diese Ausgabe stammt aus einem Arbeitsszenario:

```
IPv6 DHCP: Received INFORMATION-REQUEST from fe80::c671:feff:fe93:b51a on CLIENT
IPv6 DHCP: detailed packet contents
   src fe80::c671:feff:fe93:b51a (CLIENT)
   dst ff02::1:2
    type INFORMATION-REQUEST(11), xid 1588088
    option ELAPSED-TIME(8), len 2
    elapsed-time 0
    option CLIENTID(1), len 10
    00030001c471fe93b516
    option ORO(6), len 6
  DNS-SERVERS, DOMAIN-LIST, UNKNOWN
IPv6 DHCP_RELAY: Relaying INFORMATION-REQUEST from fe80::c671:feff:fe93:b51a on CLIENT
IPv6 DHCP_RELAY: Creating relay binding for fe80::c671:feff:fe93:b51a at interface CLIENT
IPv6 DHCP_RELAY: to 2001:db8:200::2 via 2001:db8:200::2 using SERVER
IPv6 DHCP: Sending RELAY-FORWARD to 2001:db8:200::2 on SERVER
IPv6 DHCP: detailed packet contents
    src 2001:db8:200::1
    dst 2001:db8:200::2 (SERVER)
    type RELAY-FORWARD(12), hop 0
    link 2001:db8:100::1
    peer fe80::c671:feff:fe93:b51a
    option RELAY-MSG(9), len 34
    type INFORMATION-REQUEST(11), xid 1588088
    option ELAPSED-TIME(8), len 2
      elapsed-time 0
```

```
 option CLIENTID(1), len 10
      00030001c471fe93b516
    option ORO(6), len 6
    DNS-SERVERS, DOMAIN-LIST, UNKNOWN
    option INTERFACE-ID(18), len 4
    0x00000015
IPv6 DHCP: Received RELAY-REPLY from 2001:db8:200::2 on SERVER
IPv6 DHCP: detailed packet contents
    src 2001:db8:200::2 (SERVER)
   dst 2001:db8:200::1
    type RELAY-REPLY(13), hop 0
    link 2001:db8:100::1
    peer fe80::c671:feff:fe93:b51a
    option RELAY-MSG(9), len 67
    type REPLY(7), xid 1588088
    option SERVERID(2), len 10
     00030001002414a33c94
    option CLIENTID(1), len 10
     00030001c471fe93b516
    option DNS-SERVERS(23), len 16
      2001:db8:1000::1
    option DOMAIN-LIST(24), len 11
      cisco.com
    option INTERFACE-ID(18), len 4
    0x00000015
IPv6 DHCP_RELAY: Relaying RELAY-REPLY from 2001:db8:200::2 on SERVER
IPv6 DHCP_RELAY: relayed msg: REPLY
IPv6 DHCP RELAY: to fe80::c671:feff:fe93:b51a
IPv6 DHCP: Sending REPLY to fe80::c671:feff:fe93:b51a on CLIENT
IPv6 DHCP: detailed packet contents
   src fe80::219:7ff:fe24:2e44
   dst fe80::c671:feff:fe93:b51a (CLIENT)
    type REPLY(7), xid 1588088
    option SERVERID(2), len 10
    00030001002414a33c94
    option CLIENTID(1), len 10
    00030001c471fe93b516
    option DNS-SERVERS(23), len 16
    2001:db8:1000::1
    option DOMAIN-LIST(24), len 11
    cisco.com
```
Im Anforderungspaket INFORMATION-REQUEST fordert der Client nur DNS-Server und Domäne an, was erwartet wird, da der Client für Stateless DHCPv6 konfiguriert ist.

### Wireshark-Snapshots

DHCP-Client-Anfrage

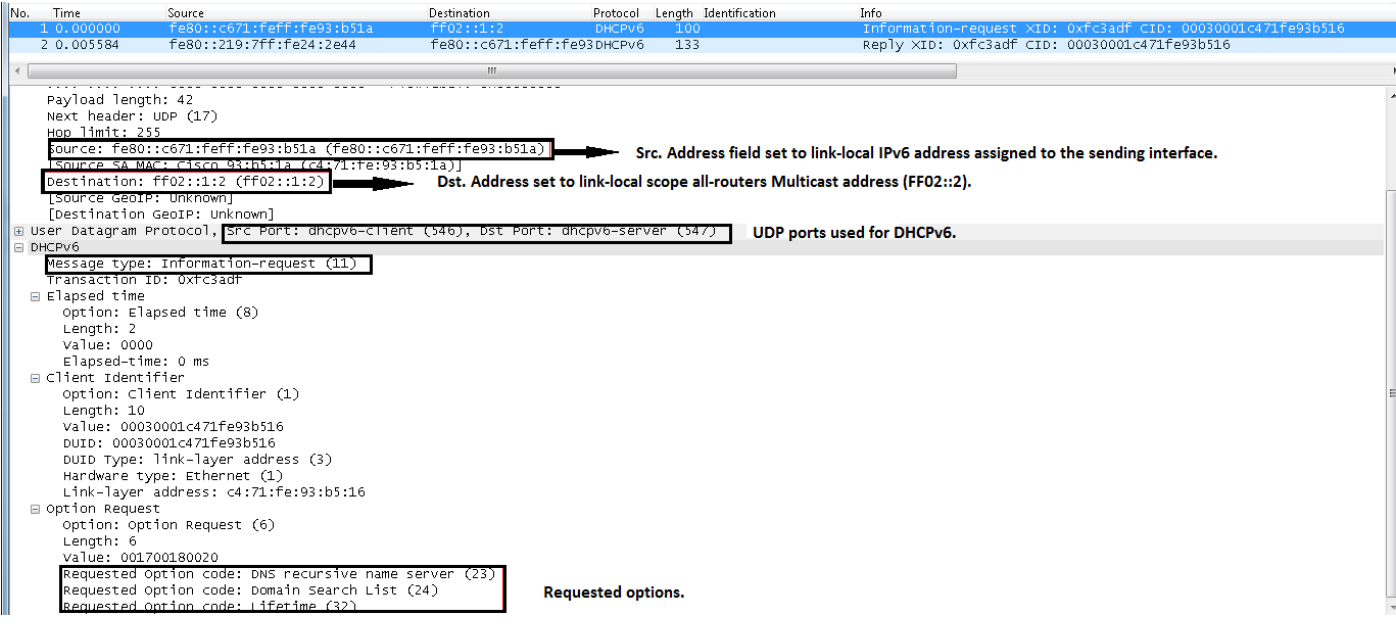

### DHCP-Anfrage von ASA aktualisiert

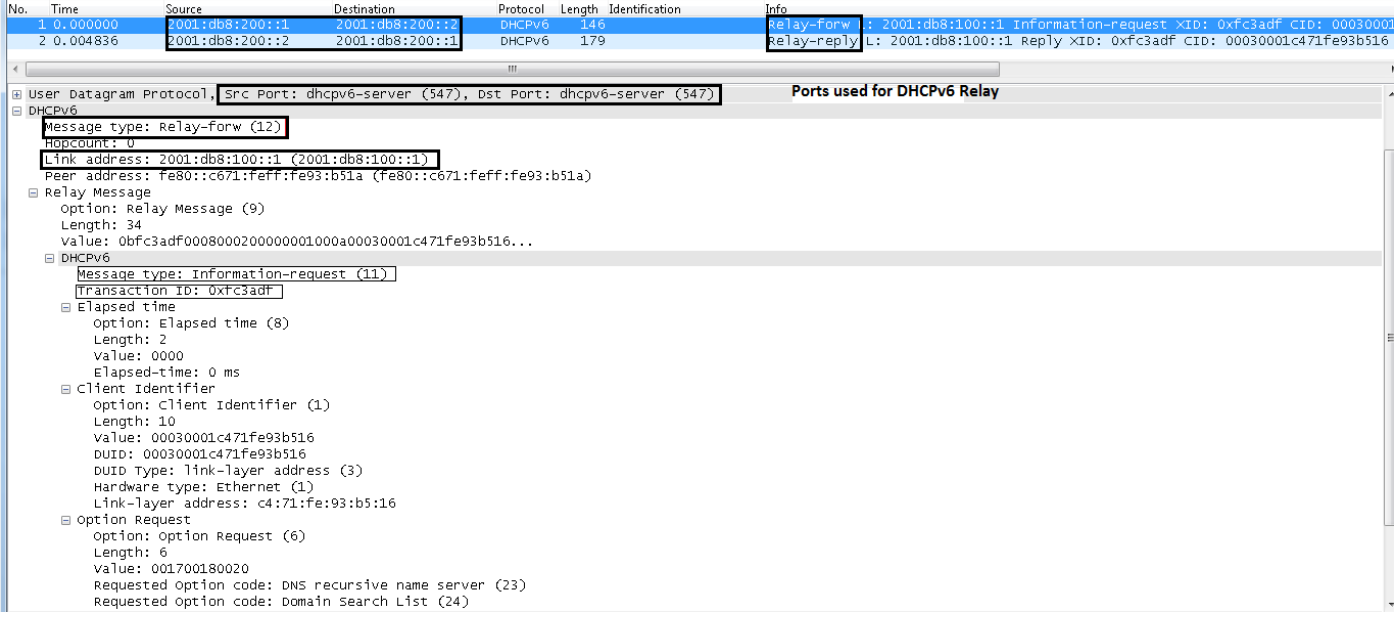

#### DHCP-Antwort vom Server

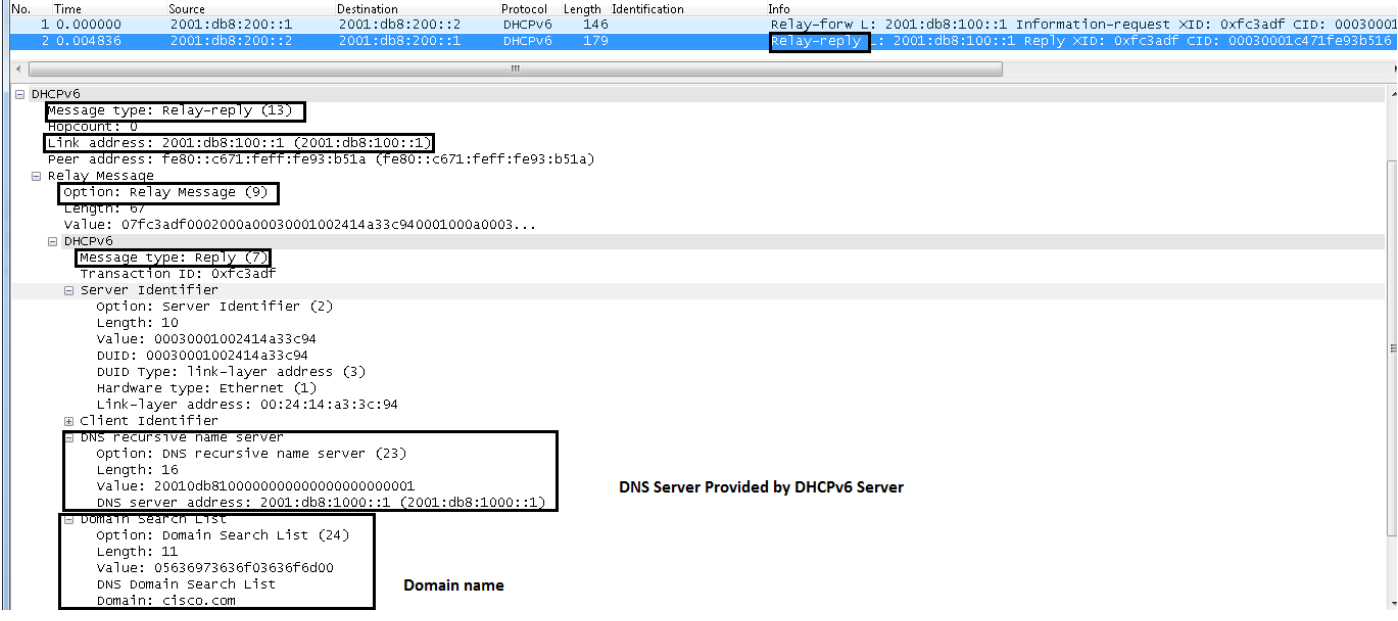

#### An Client weitergeleitete Antwort

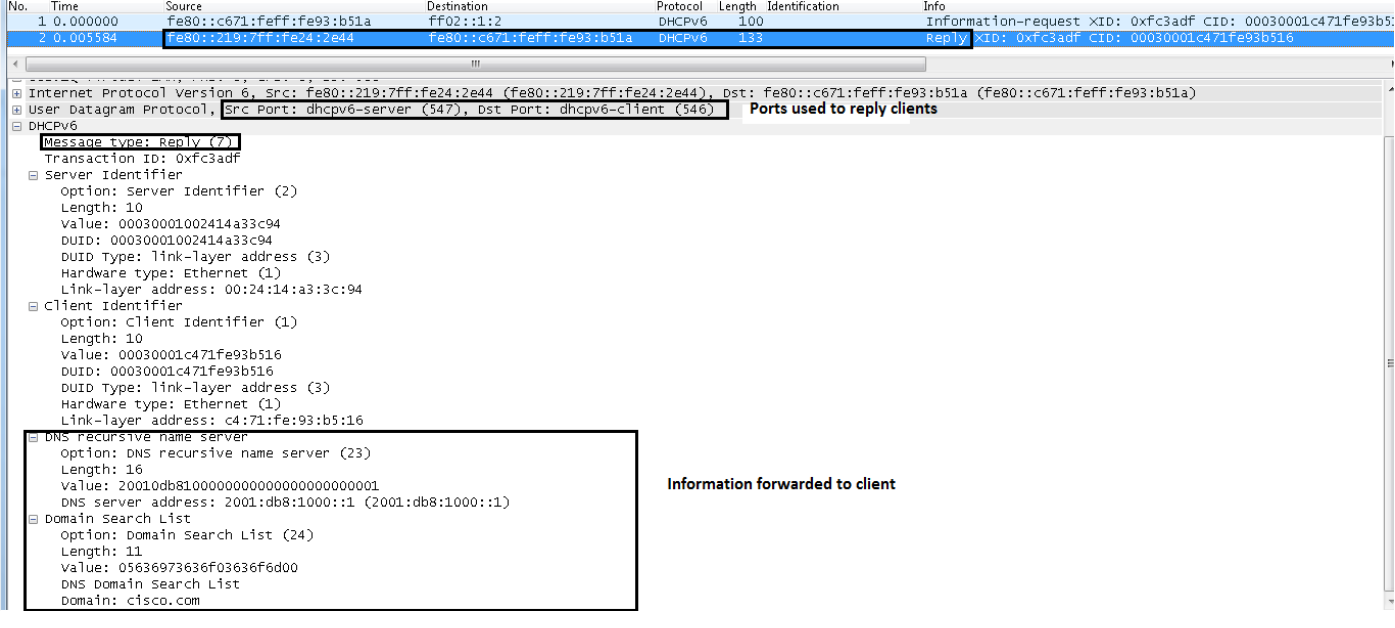

# Stateful DHCPv6

### Konfiguration

Nachfolgend finden Sie die grundlegende Konfiguration für die Stateful DHCPv6-Relay-Konfiguration auf der ASA:

```
interface GigabitEthernet0/1
 nameif CLIENT
 security-level 100
ipv6 address 2001:db8:100::1/64
 ipv6 enable
!
interface GigabitEthernet0/0
 nameif SERVER
 security-level 0
ipv6 address 2001:db8:200:1/64
```

```
 ipv6 enable
!
ipv6 dhcprelay server 2001:db8:200:2 inside
ipv6 dhcprelay enable outside
```
#### **Paketfluss**

Mit Stateful DHCPv6 ist hier der Paketfluss vom Client:

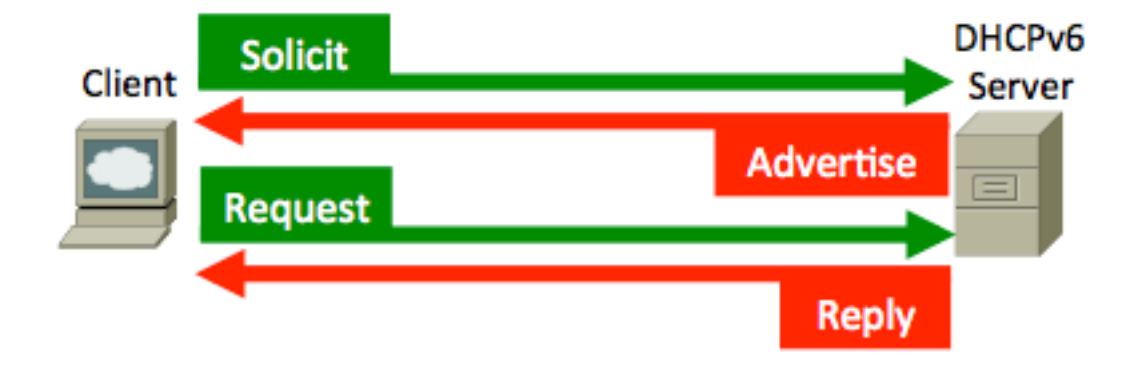

Die ASA fängt diese Pakete ab und bindet sie in das DHCP-Relay-Format ein:

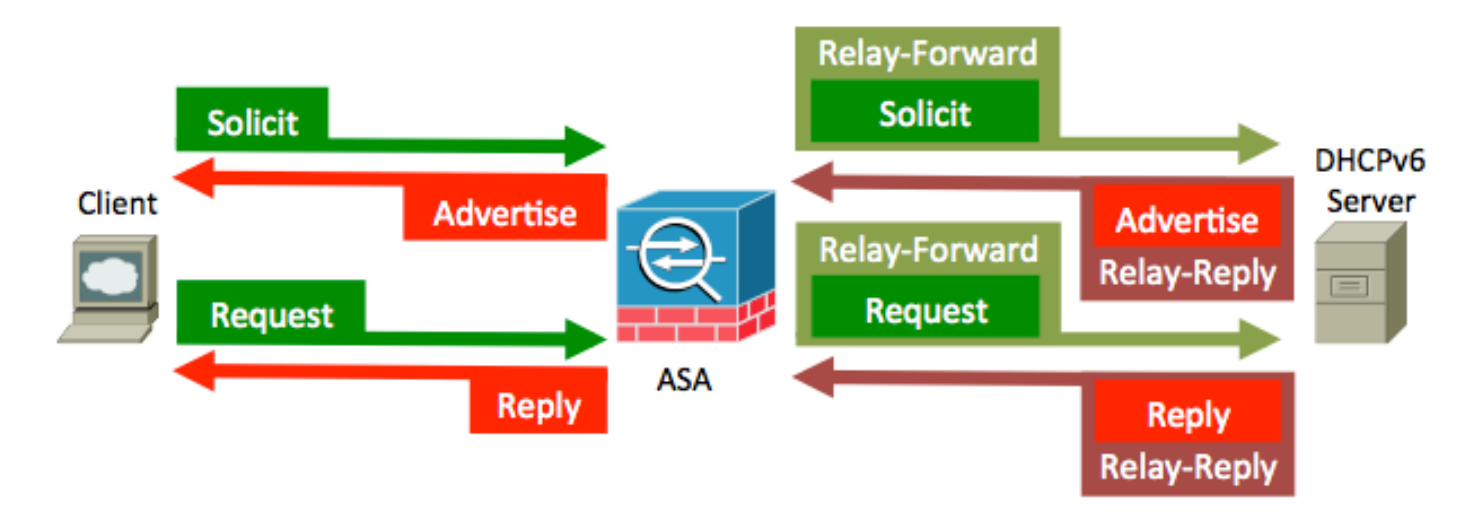

# Überprüfung

 option IA-NA(3), len 12 IAID 0x00040001, T1 0, T2 0

### Debugger

IPv6 DHCP: Received SOLICIT from fe80::c671:feff:fe93:b51a on CLIENT IPv6 DHCP: detailed packet contents src fe80::c671:feff:fe93:b51a (CLIENT) dst ff02::1:2 type SOLICIT(1), xid 2490681 option ELAPSED-TIME(8), len 2 elapsed-time 0 option CLIENTID(1), len 10 00030001c471fe93b516 option ORO(6), len 4 DNS-SERVERS,DOMAIN-LIST

IPv6 DHCP\_RELAY: Relaying SOLICIT from fe80::c671:feff:fe93:b51a on CLIENT IPv6 DHCP\_RELAY: Creating relay binding for fe80::c671:feff:fe93:b51a at interface CLIENT IPv6 DHCP\_RELAY: to 2001:db8:200::2 via 2001:db8:200::2 using SERVER IPv6 DHCP: Sending RELAY-FORWARD to 2001:db8:200::2 on SERVER IPv6 DHCP: detailed packet contents src 2001:db8:200::1 dst 2001:db8:200::2 (SERVER) type RELAY-FORWARD(12), hop 0 link 2001:db8:100::1 peer fe80::c671:feff:fe93:b51a option RELAY-MSG(9), len 48 type SOLICIT(1), xid 2490681 option ELAPSED-TIME(8), len 2 elapsed-time 0 option CLIENTID(1), len 10 00030001c471fe93b516 option ORO(6), len 4 DNS-SERVERS,DOMAIN-LIST option IA-NA(3), len 12 IAID 0x00040001, T1 0, T2 0 option INTERFACE-ID(18), len 4 0x00000015 IPv6 DHCP: Received RELAY-REPLY from 2001:db8:200::2 on SERVER IPv6 DHCP: detailed packet contents src 2001:db8:200::2 (SERVER) dst 2001:db8:200::1 type RELAY-REPLY(13), hop 0 link 2001:db8:100::1 peer fe80::c671:feff:fe93:b51a option RELAY-MSG(9), len 111 type ADVERTISE(2), xid 2490681 option SERVERID(2), len 10 00030001002414a33c94 option CLIENTID(1), len 10 00030001c471fe93b516 option IA-NA(3), len 40 IAID 0x00040001, T1 43200, T2 69120 option IAADDR(5), len 24 IPv6 address 2001:db8:300:0:48ae:5f5d:8290:e926 preferred INFINITY, valid INFINITY option DNS-SERVERS(23), len 16 2001:db8:1000::1 option DOMAIN-LIST(24), len 11 cisco.com option INTERFACE-ID(18), len 4 0x00000015 IPv6 DHCP\_RELAY: Relaying RELAY-REPLY from 2001:db8:200::2 on SERVER IPv6 DHCP\_RELAY: relayed msg: ADVERTISE IPv6 DHCP\_RELAY: to fe80::c671:feff:fe93:b51a IPv6 DHCP: Sending ADVERTISE to fe80::c671:feff:fe93:b51a on CLIENT IPv6 DHCP: detailed packet contents src fe80::219:7ff:fe24:2e44 dst fe80::c671:feff:fe93:b51a (CLIENT) type ADVERTISE(2), xid 2490681 option SERVERID(2), len 10 00030001002414a33c94 option CLIENTID(1), len 10 00030001c471fe93b516 option IA-NA(3), len 40 IAID 0x00040001, T1 43200, T2 69120 option IAADDR(5), len 24

 IPv6 address 2001:db8:300:0:48ae:5f5d:8290:e926 preferred INFINITY, valid INFINITY option DNS-SERVERS(23), len 16 2001:db8:1000::1 option DOMAIN-LIST(24), len 11 cisco.com IPv6 DHCP: Received REQUEST from fe80::c671:feff:fe93:b51a on CLIENT IPv6 DHCP: detailed packet contents src fe80::c671:feff:fe93:b51a (CLIENT) dst ff02::1:2 type REQUEST(3), xid 2492842 option ELAPSED-TIME(8), len 2 elapsed-time 0 option CLIENTID(1), len 10 00030001c471fe93b516 option ORO(6), len 4 DNS-SERVERS,DOMAIN-LIST option SERVERID(2), len 10 00030001002414a33c94 option IA-NA(3), len 40 IAID 0x00040001, T1 0, T2 0 option IAADDR(5), len 24 IPv6 address 2001:db8:300:0:48ae:5f5d:8290:e926 preferred INFINITY, valid INFINITY IPv6 DHCP\_RELAY: Relaying REQUEST from fe80::c671:feff:fe93:b51a on CLIENT IPv6 DHCP\_RELAY: to 2001:db8:200::2 via 2001:db8:200::2 using SERVER IPv6 DHCP: Sending RELAY-FORWARD to 2001:db8:200::2 on SERVER IPv6 DHCP: detailed packet contents src 2001:db8:200::1 dst 2001:db8:200::2 (SERVER) type RELAY-FORWARD(12), hop 0 link 2001:db8:100::1 peer fe80::c671:feff:fe93:b51a option RELAY-MSG(9), len 90 type REQUEST(3), xid 2492842 option ELAPSED-TIME(8), len 2 elapsed-time 0 option CLIENTID(1), len 10 00030001c471fe93b516 option ORO(6), len 4 DNS-SERVERS,DOMAIN-LIST option SERVERID(2), len 10 00030001002414a33c94 option IA-NA(3), len 40 IAID 0x00040001, T1 0, T2 0 option IAADDR(5), len 24 IPv6 address 2001:db8:300:0:48ae:5f5d:8290:e926 preferred INFINITY, valid INFINITY option INTERFACE-ID(18), len 4 0x00000015 IPv6 DHCP: Received RELAY-REPLY from 2001:db8:200::2 on SERVER IPv6 DHCP: detailed packet contents src 2001:db8:200::2 (SERVER) dst 2001:db8:200::1 type RELAY-REPLY(13), hop 0 link 2001:db8:100::1 peer fe80::c671:feff:fe93:b51a option RELAY-MSG(9), len 111 type REPLY(7), xid 2492842 option SERVERID(2), len 10 00030001002414a33c94

```
 option CLIENTID(1), len 10
      00030001c471fe93b516
    option IA-NA(3), len 40
      IAID 0x00040001, T1 43200, T2 69120
      option IAADDR(5), len 24
        IPv6 address 2001:db8:300:0:48ae:5f5d:8290:e926
        preferred INFINITY, valid INFINITY
    option DNS-SERVERS(23), len 16
      2001:db8:1000::1
    option DOMAIN-LIST(24), len 11
      cisco.com
    option INTERFACE-ID(18), len 4
    0x00000015
IPv6 DHCP_RELAY: Relaying RELAY-REPLY from 2001:db8:200::2 on SERVER
IPv6 DHCP_RELAY: relayed msg: REPLY
IPv6 DHCP_RELAY: to fe80::c671:feff:fe93:b51a
IPv6 DHCP: Sending REPLY to fe80::c671:feff:fe93:b51a on CLIENT
IPv6 DHCP: detailed packet contents
    src fe80::219:7ff:fe24:2e44
    dst fe80::c671:feff:fe93:b51a (CLIENT)
    type REPLY(7), xid 2492842
    option SERVERID(2), len 10
    00030001002414a33c94
    option CLIENTID(1), len 10
    00030001c471fe93b516
    option IA-NA(3), len 40
    IAID 0x00040001, T1 43200, T2 69120
    option IAADDR(5), len 24
      IPv6 address 2001:db8:300:0:48ae:5f5d:8290:e926
      preferred INFINITY, valid INFINITY
    option DNS-SERVERS(23), len 16
    2001:db8:1000::1
    option DOMAIN-LIST(24), len 11
    cisco.com
```
#### Wireshark-Snapshots

#### SOLIKIT (1)

Ein DHCPv6-Client sendet eine Anfrage zur Suche nach DHCPv6-Servern.

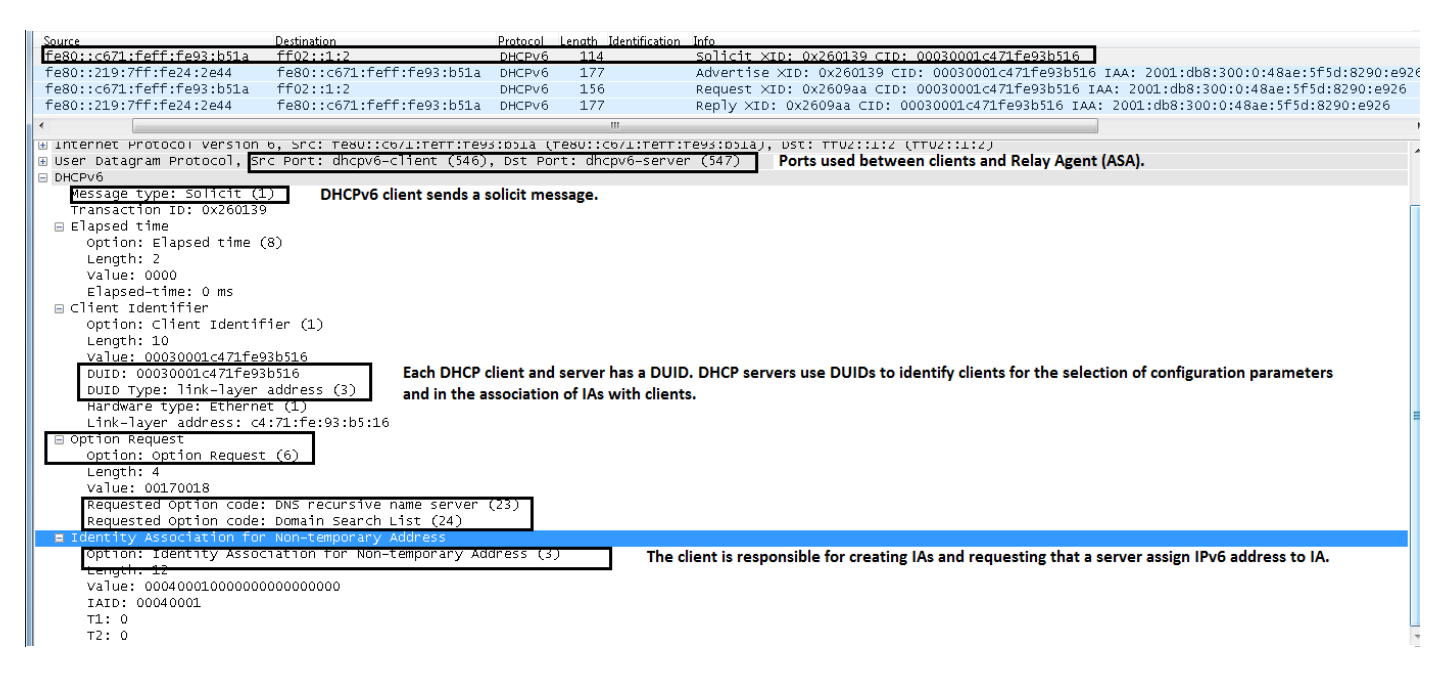

Die ASA leitet die Nachricht erneut ein.

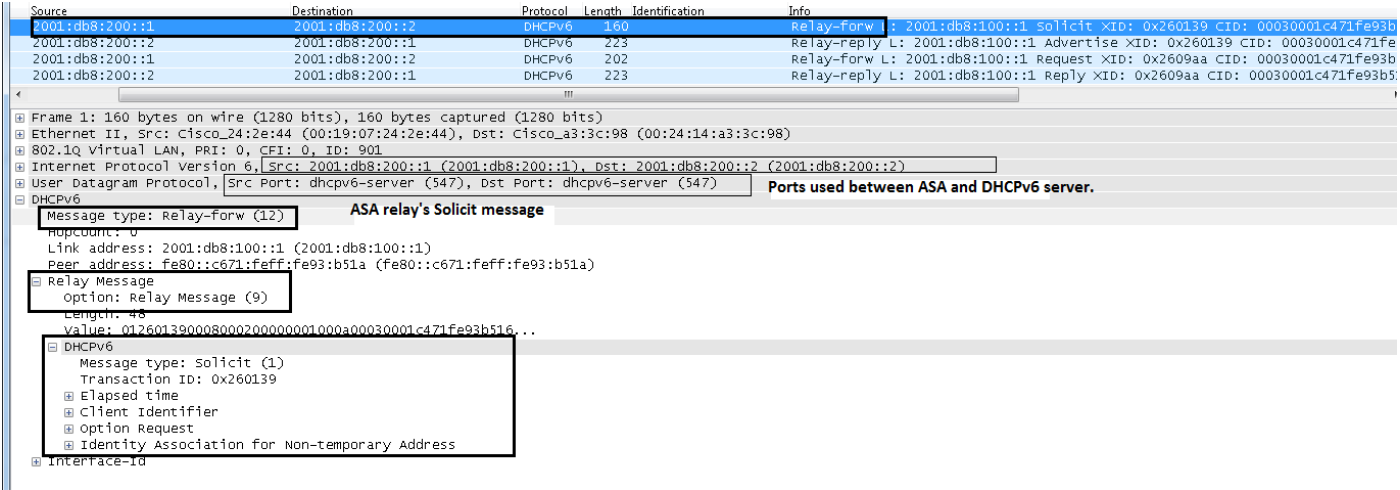

#### WERBUNG (2)

Ein Server sendet eine Werbenachricht, um anzuzeigen, dass er für den DHCP-Dienst verfügbar ist, als Reaktion auf eine von einem Client empfangene Aufforderung.

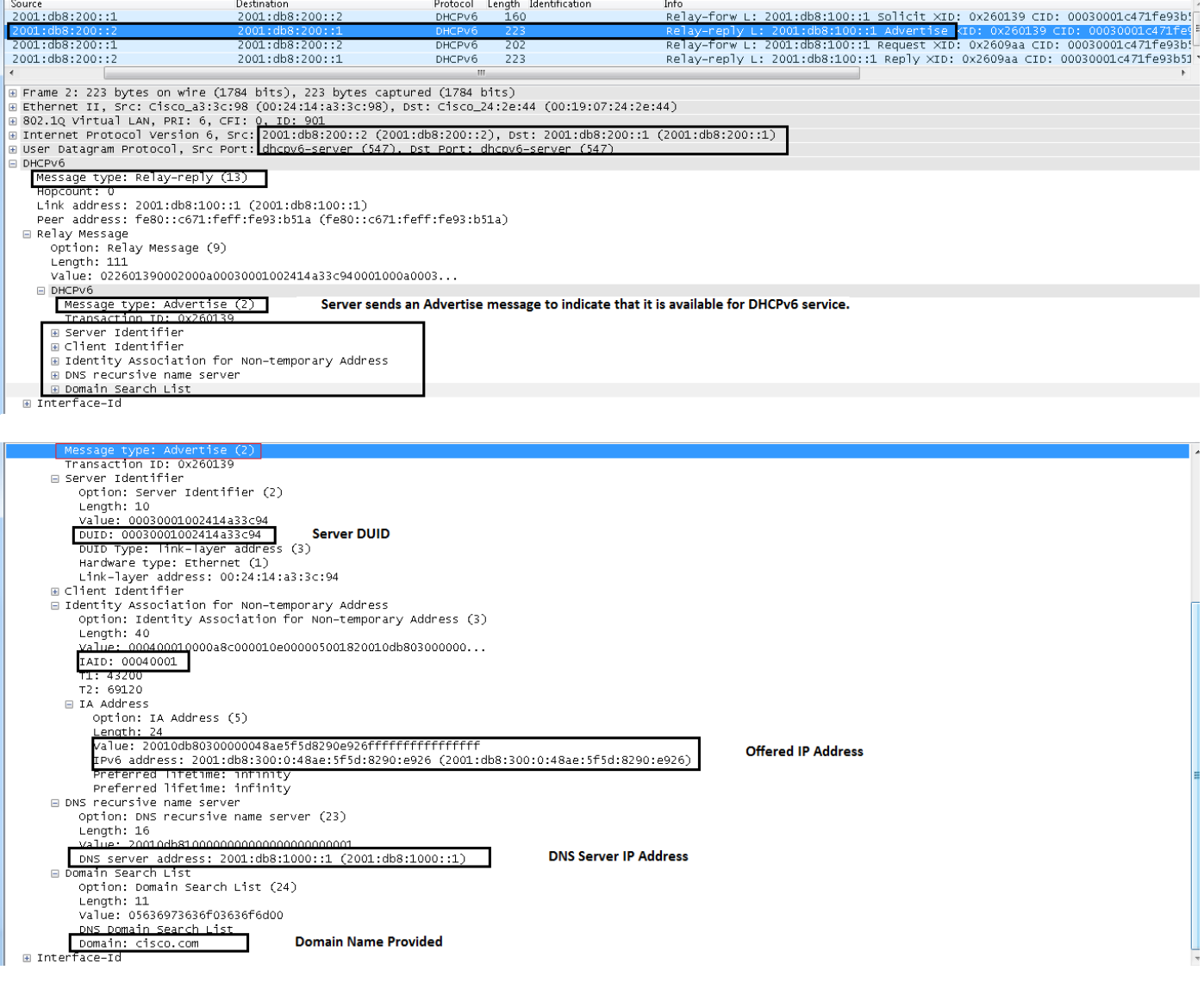

Ein Client sendet eine Anforderungsmeldung, um Konfigurationsparameter, die IP-Adressen oder delegierte Präfixe enthalten, von einem bestimmten Server anzufordern.

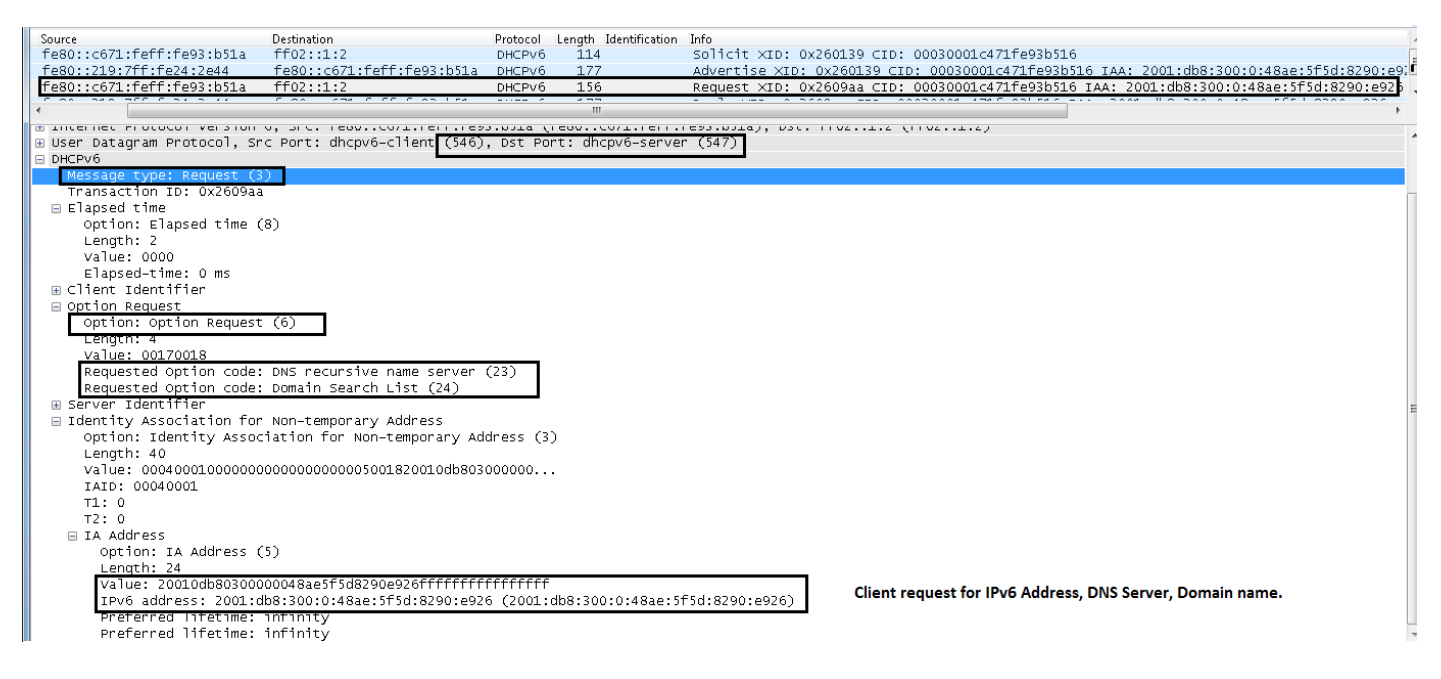

#### ANTWORT (7)

Ein Server sendet eine Antwortnachricht, die zugewiesene Adressen und Konfigurationsparameter als Antwort auf eine von einem Client erhaltene Aufforderung, Anfrage, Verlängerung oder Neukennzeichnung enthält. Ein Server sendet eine Antwortnachricht, die Konfigurationsparameter als Antwort auf eine Informationsanforderungsmeldung enthält. Ein Server sendet als Antwort auf eine Bestätigungsmeldung eine Antwortnachricht, die bestätigt oder verweigert, dass die dem Client zugewiesenen Adressen für den Link geeignet sind, mit dem der Client verbunden ist. Ein Server sendet eine Antwortnachricht, um den Empfang einer Release- oder Ablehnungsnachricht zu bestätigen.

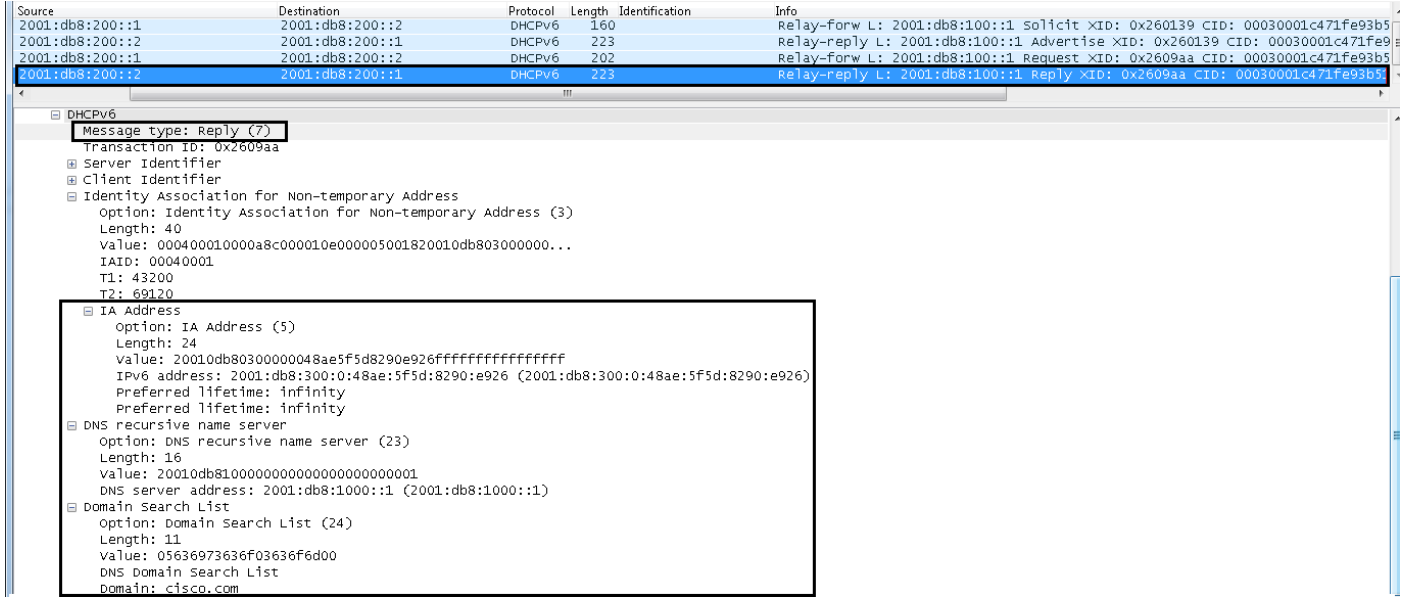

# Fehlerbehebung

Die Verbindung mit dem DHCPv6-Server bestätigen.

IPv6 Address and the Community Age Link-layer Addr State Interface

2001:db8:200::2 0 0024.14a3.3c98 REACH SERVER

Bestätigen Sie, dass Sie Pakete vom Client erhalten, wenn dieser eine IPv6-Adresse anfordert. Das vom Client gesendete Paket hängt von den Adressenzuweisungseinstellungen ab (Stateful vs. Stateless).

Wenn der Client mit dem DHCPv6-Prozess beginnt, sendet er eine Router-Anfrage, um das Vorhandensein von IPv6-Routern auf der Verbindung zu erkennen. Es sendet eine Multicast Router Solicitation-Nachricht, um die IPv6-Router zur Reaktion aufzufordern. Im Ethernet-Header der Router Solicitation-Meldung werden folgende Felder angezeigt:

- Das Feld "Quelladresse" ist die MAC-Adresse des Hosts, der die IPv6-Adresse anfordert.
- Das Feld "Zieladresse" ist auf 33-33-00-00-00-02 festgelegt.

Im IPv6-Header der Router Solicitation-Meldung werden diese Felder angezeigt.

- Das Feld Quelladresse wird entweder auf eine der sendenden Schnittstelle zugewiesene lokale IPv6-Adresse oder auf die nicht angegebene IPv6-Adresse (::) gesetzt.
- Das Feld "Destination Address" (Zieladresse) ist auf die Multicast-Adresse des Bereichs "Link-● Local Scope All-Router" (FF02::2) eingestellt.
- Das Feld "Hop Limit" ist auf 255 eingestellt.

Als Antwort senden die IPv6-Router unerwünschte Router-Werbenachrichten. Die Router-Werbebotschaft enthält die Informationen, die Hosts benötigen, um die Link-Präfixe, die Link Maximum Transmission Unit (MTU) und bestimmte Routen zu bestimmen.

ciscoasa(config)# **show capture capin detail fe80::c671:feff:fe93:b51a.546 > ff02::1:2.547: [udp sum ok] udp 42 [hlim 255] (len 100)---->Request from client fe80::219:7ff:fe24:2e44.547 > fe80::c671:feff:fe93:b51a.546: [udp sum ok] udp 75 [class 0xe0] (len 133, hlim 255)** ciscoasa(config)# **show capture capout detail**  2 packets captured  **1: 12:06:52.700799 2001:db8:200:1.547 > 2001:db8:200:2.547: udp 88 [class 0xe0]**---->ASA forwards request to DHCPv6 router  **2: 12:06:53.289047 2001:db8:200:2.547 > 2001:db8:200:1.547: udp 121 [class 0xe0]**----> Reply from DHCPV6 server.

# DHCP-Relay-Ausgaben

ciscoasa# **show ipv6 dhcprelay binding** 1 in use, 1 most used Client: fe80::c671:feff:fe93:b51a (CLIENT)

DUID: 00030001c471fe93b516, Timeout in 56 seconds

Hinweis: Die Bindung wird nach kurzer Zeit von der ASA gelöscht. Dies wird in debug ipv6 dhcprelay gesehen.

#### ciscoasa# **show ipv6 dhcprelay statistics**

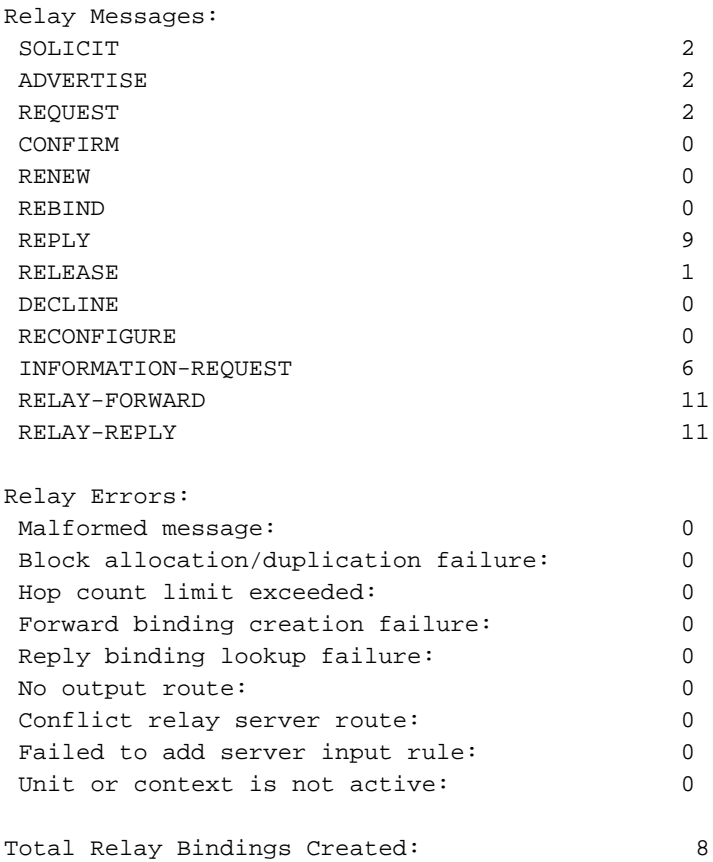

### Freigabeadressen

Clients können ihre DHCPv6-zugewiesene Adresse freigeben, nachdem sie sie für das Netzwerk verwendet haben. Im nächsten Abschnitt wird die Debug-Ausgabe dargestellt, die der Adressfreigabe in Stateful DHCPv6 zugeordnet ist.

#### Debugger

IPv6 DHCP: Received RELEASE from fe80::c671:feff:fe93:b51a on CLIENT IPv6 DHCP: detailed packet contents src fe80::c671:feff:fe93:b51a (CLIENT) dst ff02::1:2 type RELEASE(8), xid 3180815 option ELAPSED-TIME(8), len 2 elapsed-time 0 option CLIENTID(1), len 10 00030001c471fe93b516 option SERVERID(2), len 10 00030001002414a33c94 option IA-NA(3), len 40 IAID 0x00040001, T1 0, T2 0 option IAADDR(5), len 24 IPv6 address 2001:db8:300:0:48ae:5f5d:8290:e926

 preferred INFINITY, valid INFINITY IPv6 DHCP\_RELAY: Relaying RELEASE from fe80::c671:feff:fe93:b51a on CLIENT IPv6 DHCP\_RELAY: Creating relay binding for fe80::c671:feff:fe93:b51a at interface CLIENT IPv6 DHCP\_RELAY: to 2001:db8:200::2 via 2001:db8:200::2 using SERVER IPv6 DHCP: Sending RELAY-FORWARD to 2001:db8:200::2 on SERVER IPv6 DHCP: detailed packet contents src 2001:db8:200::1 dst 2001:db8:200::2 (SERVER) type RELAY-FORWARD(12), hop 0 link 2001:db8:100::1 peer fe80::c671:feff:fe93:b51a option RELAY-MSG(9), len 82 type RELEASE(8), xid 3180815 option ELAPSED-TIME(8), len 2 elapsed-time 0 option CLIENTID(1), len 10 00030001c471fe93b516 option SERVERID(2), len 10 00030001002414a33c94 option IA-NA(3), len 40 IAID 0x00040001, T1 0, T2 0 option IAADDR(5), len 24 IPv6 address 2001:db8:300:0:48ae:5f5d:8290:e926 preferred INFINITY, valid INFINITY option INTERFACE-ID(18), len 4 0x00000015 IPv6 DHCP: Received RELAY-REPLY from 2001:db8:200::2 on SERVER IPv6 DHCP: detailed packet contents src 2001:db8:200::2 (SERVER) dst 2001:db8:200::1 type RELAY-REPLY(13), hop 0 link 2001:db8:100::1 peer fe80::c671:feff:fe93:b51a option RELAY-MSG(9), len 45 type REPLY(7), xid 3180815 option SERVERID(2), len 10 00030001002414a33c94 option CLIENTID(1), len 10 00030001c471fe93b516 option STATUS-CODE(13), len 9 status code SUCCESS(0) status message: SUCCESS option INTERFACE-ID(18), len 4 0x00000015 IPv6 DHCP\_RELAY: Relaying RELAY-REPLY from 2001:db8:200::2 on SERVER IPv6 DHCP\_RELAY: relayed msg: REPLY IPv6 DHCP RELAY: to fe80::c671:feff:fe93:b51a IPv6 DHCP: Sending REPLY to fe80::c671:feff:fe93:b51a on CLIENT IPv6 DHCP: detailed packet contents src fe80::219:7ff:fe24:2e44 dst fe80::c671:feff:fe93:b51a (CLIENT) type REPLY(7), xid 3180815 option SERVERID(2), len 10 00030001002414a33c94 option CLIENTID(1), len 10 00030001c471fe93b516 option STATUS-CODE(13), len 9 status code SUCCESS(0) status message: SUCCESS

# Zugehörige Informationen

[Verschiedene DHCP-Optionen](https://technet.microsoft.com/en-us/library/cc958929.aspx)

[Konfigurationsbeispiel für ASA DHCP-Relay](//www.cisco.com/c/de_de/support/docs/security/adaptive-security-appliance-asa-software/116265-configure-product-00.html)

[Konfigurieren der ASA für die Weiterleitung von IPv6-Datenverkehr](//www.cisco.com/c/de_de/support/docs/security/adaptive-security-appliance-asa-software/119012-configure-asa-00.pdf)

[ASA-Paketerfassung mit CLI- und ASDM-Konfigurationsbeispiel](//www.cisco.com/c/de_de/support/docs/security/asa-5500-x-series-next-generation-firewalls/118097-configure-asa-00.html)